# **Fehlerbehebung: Instabilität der OMP-Route im Failover-Szenario**

### **Inhalt**

Einleitung Voraussetzungen Anforderungen Verwendete Komponenten Szenario **Topologie** Konfiguration Edge-Gerätekonfigurationen vSmart OMP-Konfiguration vSmart-Richtlinie Problem Lösung Zugehörige Informationen

## **Einleitung**

In diesem Dokument wird die Fehlerbehebung für OMP-Routen (Overlay Management Protocol) beschrieben und die Reihenfolge der vSmart-Routenauswahl erläutert.

### **Voraussetzungen**

### **Anforderungen**

Cisco empfiehlt, dass Sie über Kenntnisse der SDWAN-Lösung (Software Defined Wide Area Network) von Cisco verfügen.

### **Verwendete Komponenten**

Dieses Dokument ist nicht auf Hardwareplattformen beschränkt. In diesem Artikel wird ein Problem beschrieben, das in einer Übung mit vSmart auf 20.6.3 und cEdge-Routern auf 17.6.3 festgestellt wurde. Es ist jedoch auch bei anderen Softwareversionen zu sehen.

Die Informationen in diesem Dokument beziehen sich auf Geräte in einer speziell eingerichteten Testumgebung. Alle Geräte, die in diesem Dokument benutzt wurden, begannen mit einer gelöschten (Nichterfüllungs) Konfiguration. Wenn Ihr Netzwerk in Betrieb ist, stellen Sie sicher, dass Sie die möglichen Auswirkungen aller Befehle kennen.

### **Szenario**

Das in diesem Dokument beschriebene Szenario zeigt, dass zwei Standorte eine Standardroute zu vSmart ankündigen. Der vSmart wählt den besten Pfad aus und kündigt ihn Edge-Geräten an. In diesem Fall wird der AMER\_DC aufgrund einer Kontrollrichtlinie ausgewählt, die die EMEAR\_DC-Standardroute für den Remote-Edge, den Cloud-Edge, blockiert. Der vSmart verfügt nur über Steuerverbindungen im biz-Internet mit AMER\_DC Edges. Bei einem Ausfall des AMER\_DC-Biz-Internets gehen alle Steuerungsverbindungen verloren, und vSmart setzt alle von AMER\_DC bezogenen Routen in den Status "veraltet". Dies führt dazu, dass vSmart diese nicht als den besten Weg ansieht.

Zu diesem Zeitpunkt würde vSmart normalerweise den EMEA DC als besten Pfad auswählen und dies ankündigen. Die Kontrollrichtlinie blockiert jedoch die Standardroute von EMEA\_DC und wird auf den Cloud-Edge angewendet. Ohne die OMP-Konfiguration von **Send-Backup-Pfaden** sendet der vSmart keine veralteten Routen, die einzigen Standardrouten sind, die von der Kontrollrichtlinie nicht abgelehnt werden. Außerdem muss die **Beschränkung** für **Sendepfade** in der vSmart OMP-Konfiguration erhöht werden, um mehr als die Anzahl nicht veralteter Routen zu senden.

# **Topologie**

Um das Problem besser zu verstehen, folgt ein einfaches Topologiediagramm, das die Konfiguration veranschaulicht:

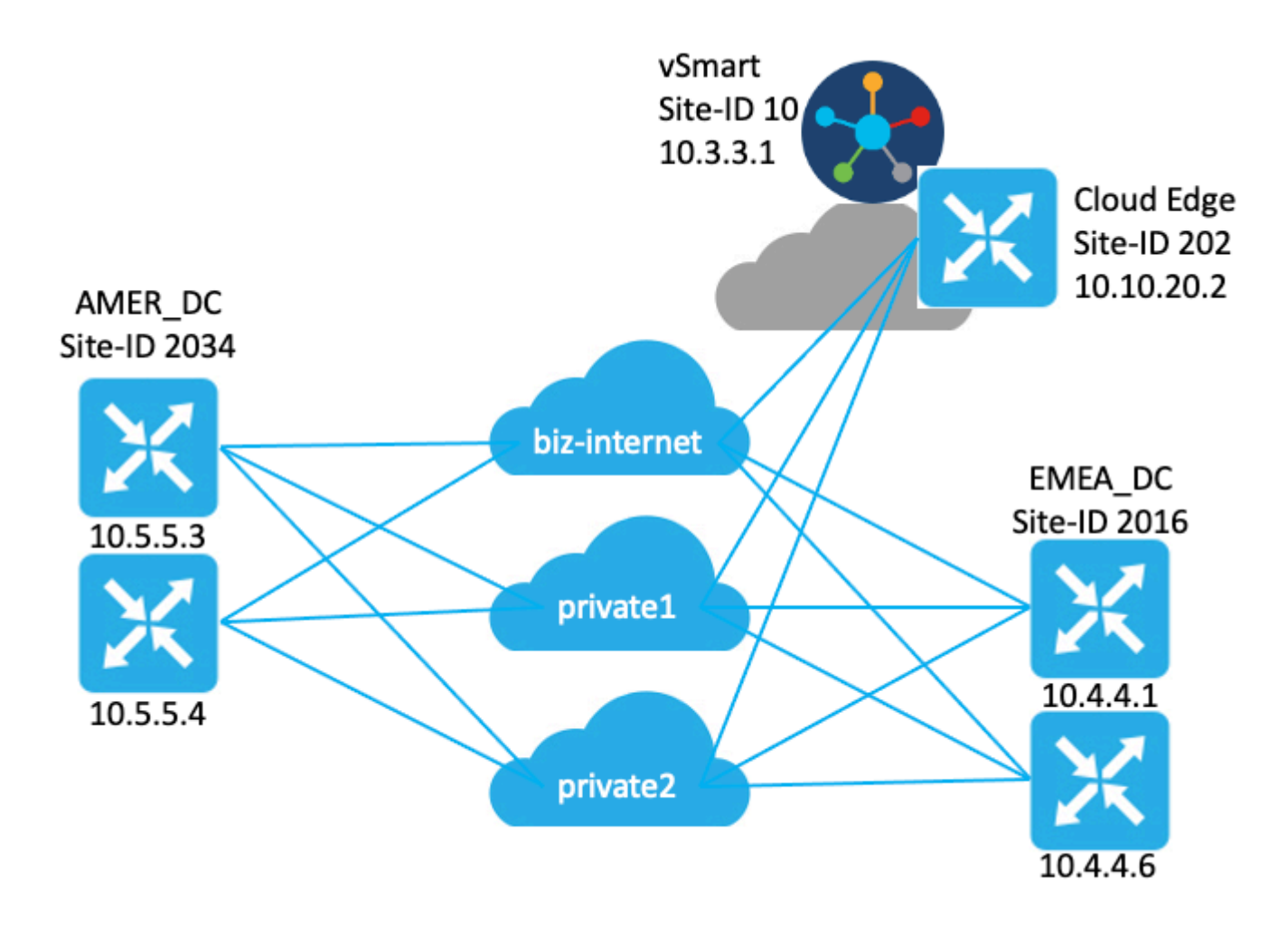

### **Konfiguration**

#### **Edge-Gerätekonfigurationen**

Kurze Zusammenfassung der Konfiguration:

Die Router am Standort EMEA\_DC verwenden die Farben Transport Locator (TLOC) **biz-internet**, •**private1** und **private2**.

**Für** den **privaten** TLOC2 wurde die **maximale Anzahl** der **Steuerverbindungen** auf "**0**" ○ festgelegt.

- Die Router am Standort AMER\_DC verfügen über die TLOC-Farben **biz-internet**, **private1** und **private2**.
	- **Die maximale Anzahl der Steuerverbindungen 0** wurde für die TLOCs **private1** und **private2** konfiguriert.
- Cloud-Router haben die Farben **biz-internet**, **private1** und **private2**.
	- **Für** den **privaten** TLOC2 wurde die **maximale Anzahl** der **Steuerverbindungen** auf "**0**" festgelegt.
- Alle Router haben die standardmäßige OMP-Konfiguration.
- Alle EMEA\_DC- und AMER\_DC-Router kündigen ein Standard-Routing an.
- Es gibt zwei Geräte (172.16.4.1 und 172.16.5.1), die Teil des Overlays sind, aber für dieses Problem nicht relevant. Daher werden sie in der Topologie oder Tabelle nicht erwähnt.

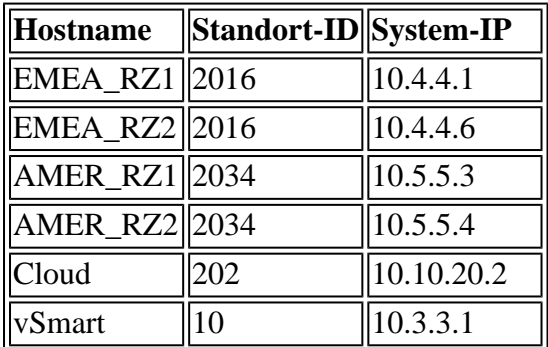

#### **vSmart OMP-Konfiguration**

vSmart wird mit der OMP-Standardkonfiguration konfiguriert.

```
<#root>
vsmart1#
show running-config omp
omp
 no shutdown
 graceful-restart
!
vsmart1#
show running-config omp | details
omp
 no shutdown
 send-path-limit 4
 no send-backup-paths
 no discard-rejected
 graceful-restart
  timers
  holdtime 60
  advertisement-interval 1
  graceful-restart-timer 43200
  eor-timer 300
 exit
!
```
**Tipp:** Um die vollständige Konfiguration anzuzeigen, fügen Sie default und non-default ein. **| Details** am Ende des Befehls **show running-config**.

#### **vSmart-Richtlinie**

Für den vSmart ist eine zentrale Steuerungsrichtlinie konfiguriert. Die Kontrollrichtlinie wird auf die Cloud-Site angewendet, und für die Standardroute von der EMEA\_DC-Site wurde eine Aktion 'Ablehnen' konfiguriert.

Hier ist die Richtlinienkonfiguration:

```
policy
  control-policy Rej_Remote_Default
     sequence 1
      match route
       site-list EMEA_DC
       prefix-list default_route
       !
      action reject
      !
     !
   default-action accept
  !
  lists
   prefix-list default_route
    ip-prefix 0.0.0.0/0
   !
   site-list Cloud
    site-id 202
   !
   site-list EMEA_DC
    site-id 2016
   !
  !
!
apply-policy
  site-list Cloud
   control-policy Rej_Remote_Default out
  !
!
```
### **Problem**

Unter normalen Betriebsbedingungen wird die Standardroute vom AMER\_DC-Standort von der Cloud-Website empfangen. Dies kann mit dem Befehl **show sdwan omp routen vpn 1 0.0.0.0/0** überprüft werden. Wenn Ihr Service-VPN nicht VPN 1 ist, ersetzen Sie die Nummer 1 durch Ihre Service-VPN-Nummer.

<#root>

Cloud#

Generating output, this might take time, please wait ... Code: C -> chosen I -> installed Red -> redistributed Rej -> rejected L -> looped R -> resolved S -> stale Ext -> extranet Inv -> invalid Stg -> staged IA -> On-demand inactive U -> TLOC unresolved PATH PSEUDO FROM PEER ID LABEL STATUS KEY TLOCIP COLOR ENCAP PREFERENCE ---------------------------------------------------------------------------------------------------- 10.3.3.1 81 1003 C,I,R 1 10.5.5.3 biz-internet ipsec - 10.3.3.1 97 1003 C,I,R 1 10.5.5.3 private1 ipsec - 10.3.3.1 98 1003 C,I,R 1 10.5.5.3 private2 ipsec - 10.3.3.1 99 1003 C,I,R 1 10.5.5.4 biz-internet ipsec -

Der vSmart empfängt die Standardroute auf drei TLOCs von allen vier DC-Routern. Der vSmart verfügt über insgesamt 12 Routen.

<#root>

vsmart1#

**show omp routes vpn 1 0.0.0.0/0 received | tab**

Code:

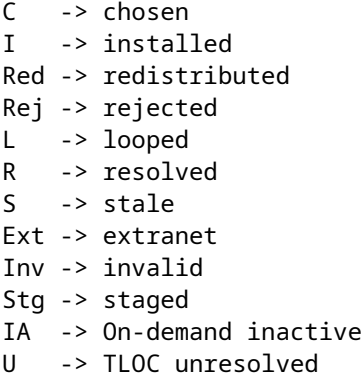

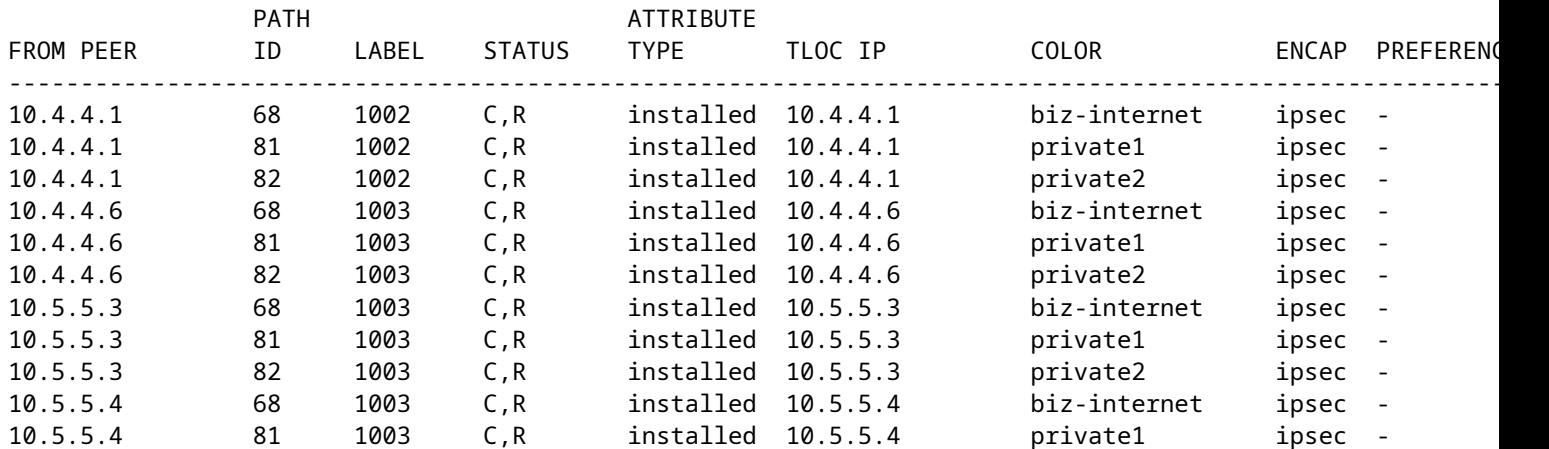

Bei einem Ausfall des **Biz-Internet-**Stromkreises am AMER\_DC-Standort erhält das Cloud-Edge-Gerät kein Standard-Routing mehr. Man würde erwarten, dass die **Biz-Internet-**Route verloren geht, aber die **private1-** und **private2-**Routen beibehalten werden. Sie können dies mit den Befehlen **show sdwan omp routen vpn 1 0.0.0.0/0** und **show sdwan omp routen vpn 1 überprüfen**.

**Hinweis**: Wenn das Präfix nicht vom Gerät empfangen wird, zeigt der Befehl **show sdwan omp route** den CLI-Befehlsfehler an, wie hier dargestellt.

<#root>

Cloud# **show sdwan omp routes vpn 1 0.0.0.0/0** Generating output, this might take time, please wait ... show omp best-match-route family ipv4 entries vpn 1 0.0.0.0 | tab show omp best-match-route family ipv4 entries vpn syntax error: unknown argument Error executing command: CLI command error - Cloud# **show sdwan omp routes** Generating output, this might take time, please wait ... Code: C -> chosen I -> installed Red -> redistributed Rej -> rejected L -> looped R -> resolved S -> stale Ext -> extranet Inv -> invalid Stg -> staged IA -> On-demand inactive U -> TLOC unresolved PATH ATTRIBUTE VPN PREFIX FROM PEER ID LABEL STATUS TYPE TLOC IP COLOR ENCAP PREFERENCE ---------------------------------------------------------------------------------------------------- 1 10.5.100.0/24 10.3.3.1 72 1003 Inv,U installed 10.5.5.3 biz-in 10.3.3.1 73 1003 C, I, R installed 10.5.5.3 privat 10.3.3.1 74 1003 C, I, R installed 10.5.5.3 privat

Der vSmart geht in einen ordnungsgemäßen Neustart mit den AMER\_DC Edge-Geräten über, wie Sie dem Befehl **show omp peers** entnehmen können.

<#root>

vsmart1#

**show omp peers**

R -> routes received I -> routes installed S -> routes sent

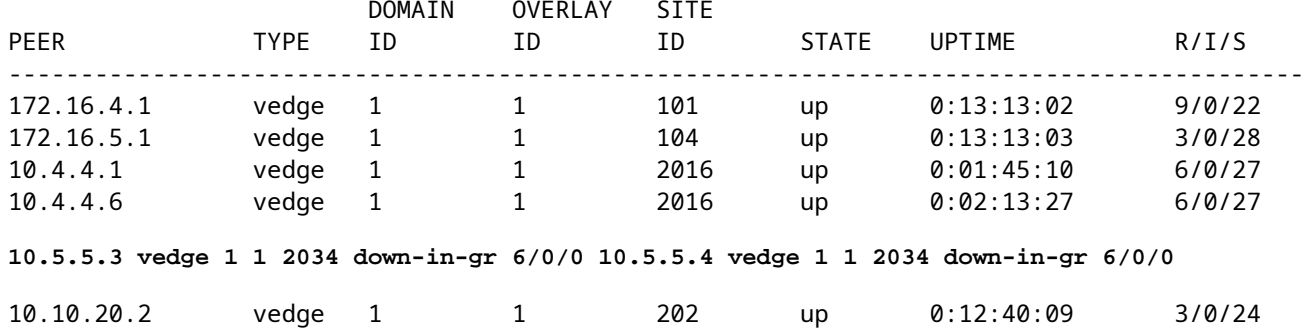

Der vSmart empfängt weiterhin alle 12 Routen, 3 für jedes Rechenzentrumsgerät. Dies kann mit dem Befehl **show omp routen vpn 1 0.0.0.0/0 überprüft werden, der folgendermaßen lautet: | tab-**Befehl. Die Routen von den AMER\_DC-Standorten werden als veraltet angezeigt.

**Tipp:** Um die Ausgabe in einem benutzerfreundlichen Tabellenformat anzuzeigen, fügen Sie **| Tabulator** am Ende. Andernfalls wird die Ausgabe des Befehls in einem anderen Format angezeigt.

```
<#root>
```
vsmart1#

**show omp routes vpn 1 0.0.0.0/0 received | tab**

Code:

**C -> chosen**

I -> installed Red -> redistributed Rej -> rejected L -> looped

**R -> resolved**

```
S -> stale
```
Ext -> extranet Inv -> invalid Stg -> staged IA -> On-demand inactive U -> TLOC unresolved

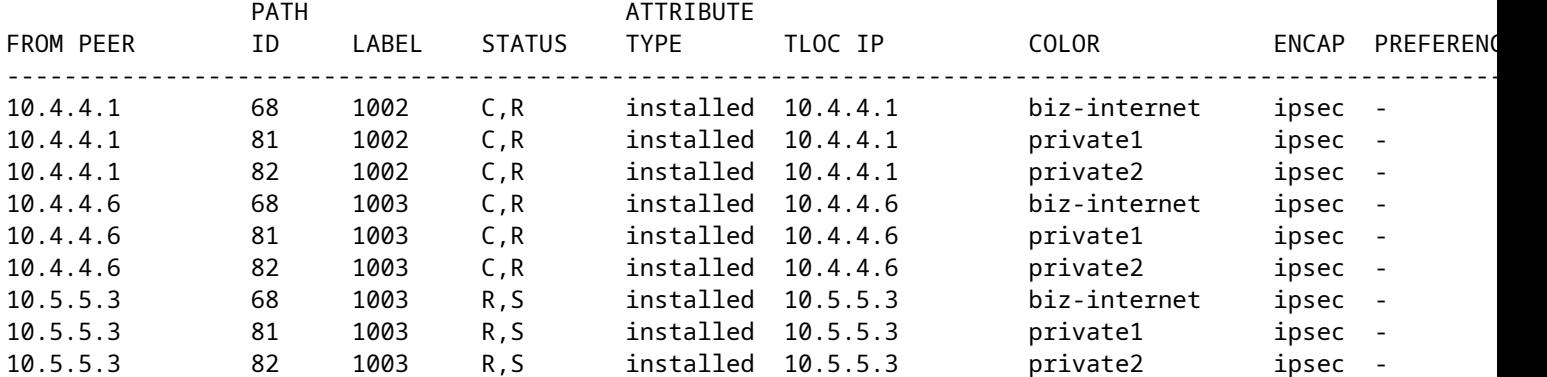

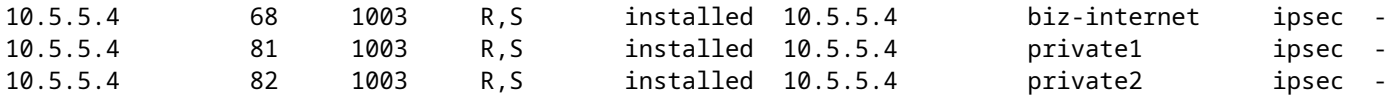

Um zu überprüfen, welche Routen vom vSmart an das Edge-Gerät gesendet werden, können Sie den Befehl **show omp routes vpn 1 0.0.0.0/0 advertised detail | tab**.

Einige Notizen aus der Ausgabe:

- 1. Nur die Standardrouten von den Edge-Routern von EMEA\_DC werden an andere Edge-Geräte gesendet.
- 2. Dem Cloud Edge-Router werden keine Standardrouten angekündigt.

<#root>

vsmart1#

**show omp routes vpn 1 0.0.0.0/0 advertised detail | tab**

Code:

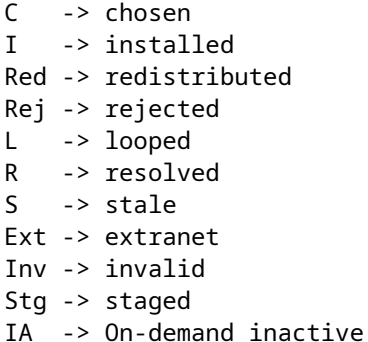

U -> TLOC unresolved

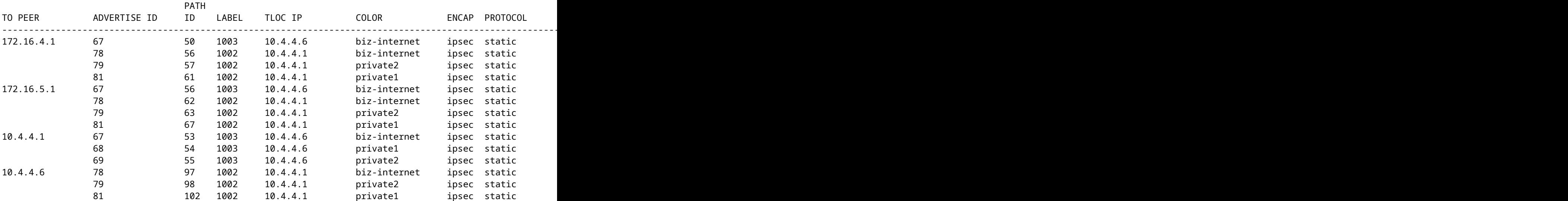

### **Lösung**

Dies ist das erwartete Verhalten angesichts der aktuellen Konfiguration in dieser Umgebung. Dies liegt an

der Reihenfolge der Vorgänge für die OMP-Routenauswahl auf dem vSmart.

- 1. Der vSmart wählt die besten Routen zum Gerät aus. Standardmäßig hat vSmart eine Sendepfad-**Beschränkung** von 4, sodass die 4 besten Routen ausgewählt werden. Veraltete Routen werden nicht ausgewählt, wenn andere Routen verfügbar sind. Für die Cloud-Edge-Route werden die Standard-Routen aus EMEA\_DC als die besten Routen ausgewählt.
- 2. Die Richtlinie für ausgehenden Datenverkehr wird angewendet, wodurch die Routen von den EMEA\_DC-Routen abgelehnt werden. Daher werden keine Standardrouten an den Cloud Edge-Router gesendet.

Um das Problem zu beheben, muss die vSmart OMP-Konfiguration so geändert werden, dass mehr als vier Routen und mehr als die besten Routen gesendet werden.

- Die **Sende-Sicherungspfade-**Konfiguration von **omp** ist nur für vSmarts vorgesehen, und OMP kündigt Edge-Routern Backup-Routen an. Standardmäßig kündigt OMP nur die beste Route oder die besten Routen an. Wenn Sie den Befehl send-backup-paths konfigurieren, kündigt OMP neben der oder den besten Routen auch die erste nicht optimale Route an.
- Die Konfiguration omp send-path-limit bestimmt die maximale Anzahl kostengleicher Routen, die ein Edge-Router einem vSmart ankündigt oder die ein vSmart den Edge-Routern ankündigt. Der Standardwert ist 4. Der gültige Bereich für die meisten SDWAN-Netzwerke liegt zwischen 1 und 16. Wenn der vSmart in der Version 20.8.x oder höher in einer hierarchischen SD-WAN-Architektur ausgeführt wird, liegt der Bereich zwischen 1 und 32. Für diesen Anwendungsfall muss der Wert größer sein als die Anzahl der nicht veralteten Routen, die der vSmart vom EMEA\_DC-Standort hat (6).

```
vsmart1# show running-config omp
omp
no shutdown
send-path-limit 16
send-backup-paths
graceful-restart
!
```
Um zu überprüfen, ob die vSmart OMP-Konfigurationsänderung die beabsichtigte Wirkung hatte, können Sie den Befehl **show omp routes vpn 1 0.0.0.0/0 advertised detail | tab**.

Einige Notizen aus der Ausgabe:

- 1. Die Standardrouter EMEA\_DC und AMER\_DC werden einigen Edge-Routern im Netzwerk angekündigt. Einige Router werden auf allen 12 Standardrouten angekündigt.
- 2. Die Standardrouten vom AMER\_DC-Standort werden dem Cloud Edge-Router angekündigt.

```
<\#root
```
vsmart1#

```
show omp routes vpn 1 0.0.0.0/0 advertised detail | tab
```
Code:

C -> chosen I -> installed Red -> redistributed Rej -> rejected

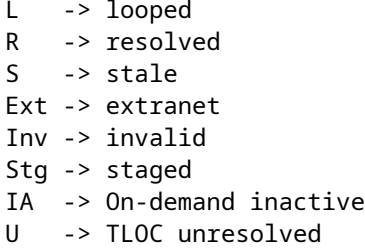

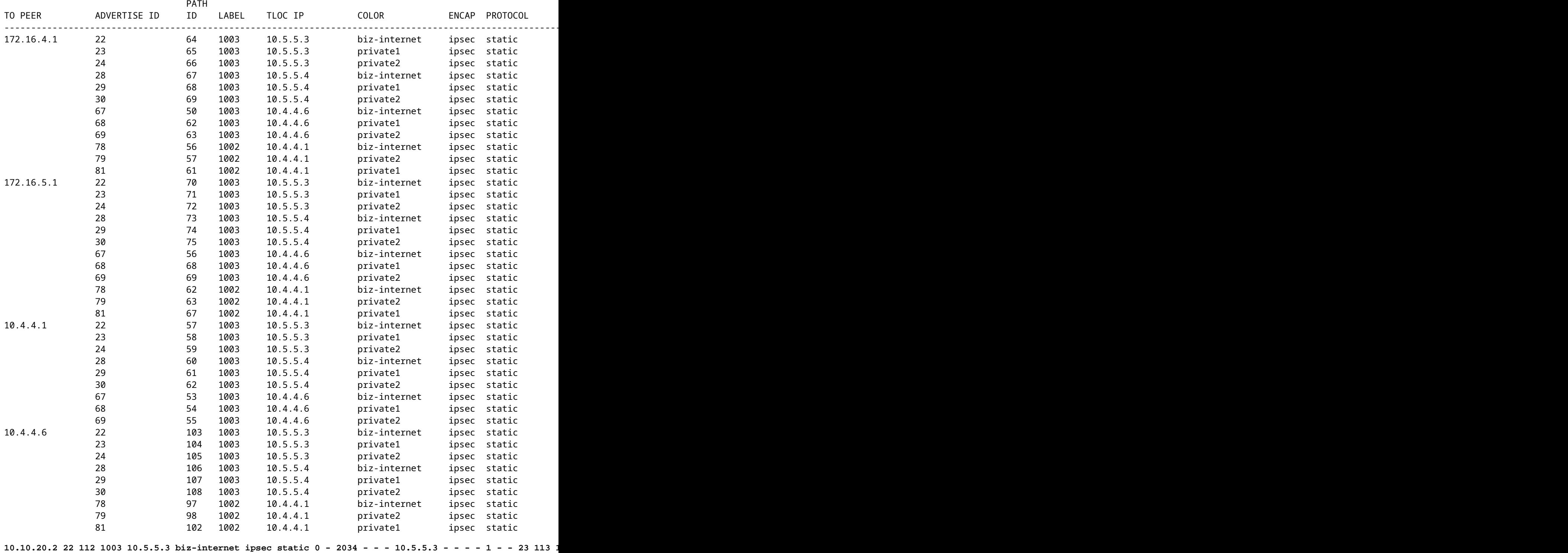

Der Cloud-Edge-Router empfängt die Standardroute vom AMER\_DC-Standort. Dies kann mit dem Befehl **show sdwan omp route vpn 1 0.0.0.0/0** überprüft werden. Die **Biz-Internet**-Routen befinden sich in einem

#### **Inv, U-**Zustand, da für diesen Schaltkreis am AMER\_DC-Standort ein Ausfall aufgetreten ist.

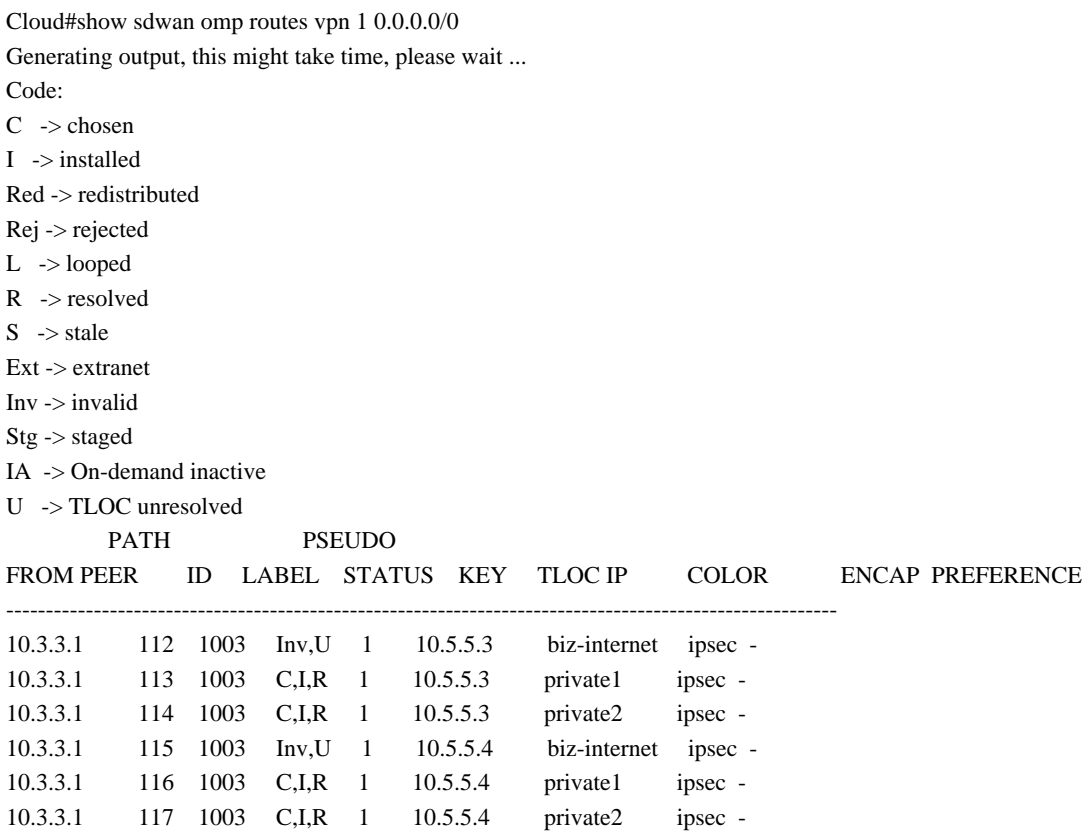

Nur **private1** und **private2** werden in der Routing-Tabelle installiert, da sie sich im **C,I,R-**Zustand befinden. Die Routen werden basierend auf der Ausgabe des Befehls **show ip route vrf 1 0.0.0.0 in der** Tabelle installiert.

**Hinweis**: In den Befehlen **show sdwan omp** wird das Schlüsselwort **vpn** verwendet, um die serviceseitigen Router anzuzeigen. In den Befehlen **show ip route** wird das **vrf**-Schlüsselwort verwendet, um die serviceseitigen Router anzuzeigen.

Cloud# show ip route vrf 1 0.0.0.0

Routing Table: 1 Routing entry for 0.0.0.0/0, supernet Known via "omp", distance 251, metric 0, candidate default path, type omp Last update from 10.5.5.4 on Sdwan-system-intf, 00:17:07 ago Routing Descriptor Blocks: 10.5.5.4 (default), from 10.5.5.4, 00:17:07 ago, via Sdwan-system-intf Route metric is 0, traffic share count is 1 \* 10.5.5.3 (default), from 10.5.5.3, 00:17:07 ago, via Sdwan-system-intf

Route metric is 0, traffic share count is 1

### **Zugehörige Informationen**

#### [OMP-Dokumentation](/content/en/us/td/docs/routers/sdwan/configuration/routing/ios-xe-17/routing-book-xe/m-unicast-routing.html#concept_zhp_4c2_b3b)

[Technischer Support und Dokumentation für Cisco Systeme](https://www.cisco.com/c/de_de/support/index.html)

#### Informationen zu dieser Übersetzung

Cisco hat dieses Dokument maschinell übersetzen und von einem menschlichen Übersetzer editieren und korrigieren lassen, um unseren Benutzern auf der ganzen Welt Support-Inhalte in ihrer eigenen Sprache zu bieten. Bitte beachten Sie, dass selbst die beste maschinelle Übersetzung nicht so genau ist wie eine von einem professionellen Übersetzer angefertigte. Cisco Systems, Inc. übernimmt keine Haftung für die Richtigkeit dieser Übersetzungen und empfiehlt, immer das englische Originaldokument (siehe bereitgestellter Link) heranzuziehen.